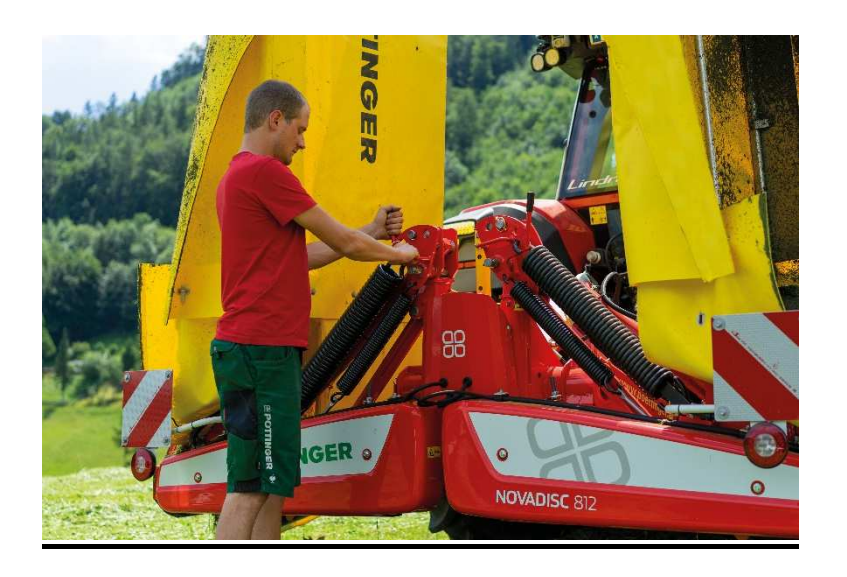

## **REGISTRIERUNG auf dem PÖTTINGER Lieferantenportal**

Damit das PÖTTINGER SRM-Lieferantenportal genutzt werden kann, muss in einem ersten Schritt die Registrierung erfolgen.

Zur Registrierung rufen Sie bitte folgende URL auf:

https://srm.poettinger.at/ros\_ext

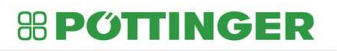

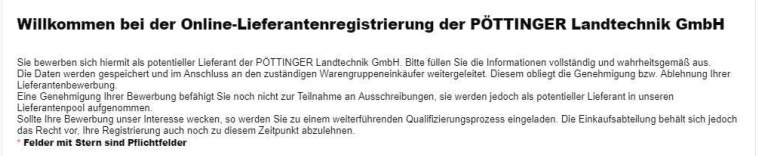

Füllen Sie die Registrierungsseite bitte vollständig und wahrheitsgemäß aus. Alle mit "\*" gekennzeichneten Felder sind Pflichtfelder und müssen befüllt werden.

**1. Senden der Registrierungsdaten** 

In einem ersten Schritt werden allgemeine Informationen zum Unternehmen abgefragt:

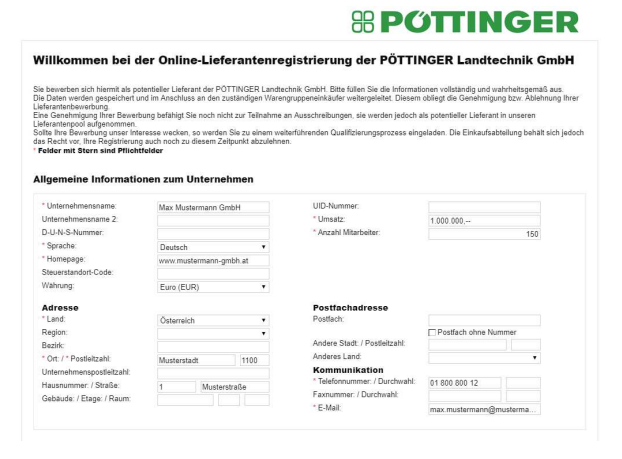

Bitte beachten Sie, dass jene Adresse angegeben werden muss, die als Rechnungsanschrift dient und im Firmenbuch hinterlegt ist.

In einem nächsten Schritt müssen Details zum Ansprechpartner befüllt werden:

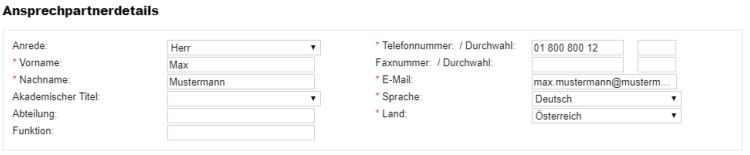

Dieser Ansprechpartner wird nach erfolgreicher Genehmigung zum Administrator erhoben. Der Administrator ist berechtigt Unternehmensdaten auf dem Portal zu ändern und neue Mitarbeiter anzulegen. Darüber hinaus verwaltet dieser die Rechte sämtlicher dem Unternehmen zugeordneten Benutzer.

Achtung: Alle E-Mails hinsichtlich der Registrierung werden an diese Mailadresse versandt.

In einem nächsten Schritt können Sie die Warengruppe (=Produktkategorie), für welche Sie sich bewerben möchten, auswählen.

Für eine erfolgreiche Registrierung muss zumindest eine Produktkategorie ausgewählt werden.

Es steht Ihnen eine Suchfunktion zur Verfügung, mit welcher Sie nach Begrifflichkeiten suchen können.

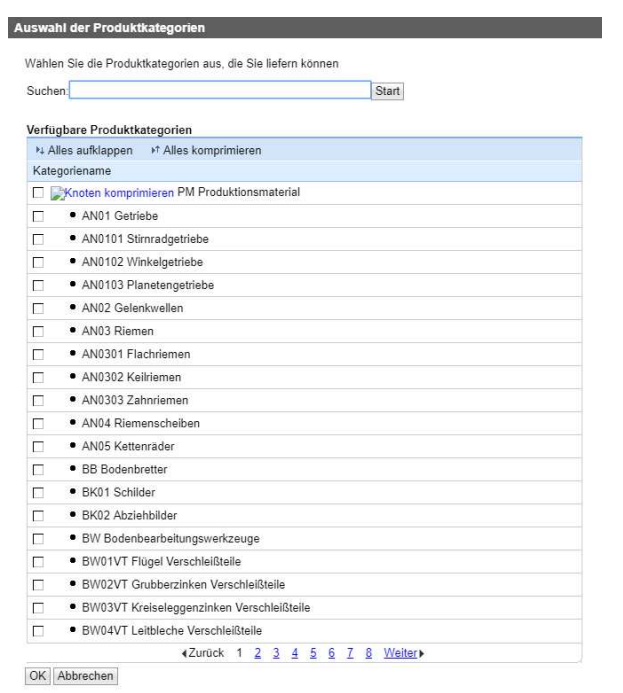

Sie können uns im Zuge der Registrierung auch Dokumente, wie beispielsweise Firmenpräsentationen etc. zukommen lassen.

Bitte beachten Sie hierbei, dass die maximale Größe je Anhang 10 MB beträgt und nur Dokumente im Format PDF hochgeladen werden können.

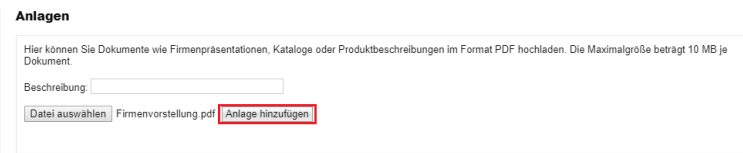

Wenn Sie uns noch einen Kommentar hinterlassen möchten, dann bieten wir Ihnen auch hierzu die Möglichkeit:

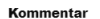

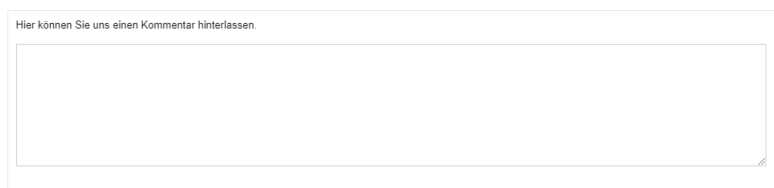

Bevor die Registrierungsanfrage versendet werden kann, müssen Sie noch der Datenschutzerklärung zustimmen:

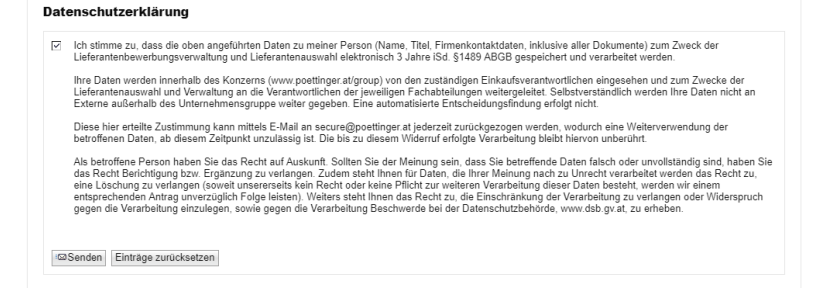

Mit dem Senden Ihrer Daten werden diese an den/die zuständigen Warengruppeneinkäufer weitergeleitet.

Diese prüfen Ihre Lieferantenbewerbung und lassen Ihnen in der Folge eine Information hinsichtlich Genehmigung oder Ablehnung zukommen.

## **2. Genehmigung der Registrierung**

Wurde Ihre Registrierung durch den/die zuständigen Einkäufer genehmigt, so erhalten Sie in der Folge zwei Mailbenachrichtigungen.

Zuerst erhalten Sie eine Nachricht mit Ihrer vorläufigen Benutzer-ID und einem entsprechendem URL-Link zur erstmaligen Benutzerregistrierung auf dem PÖTTINGER-Lieferantenportal.

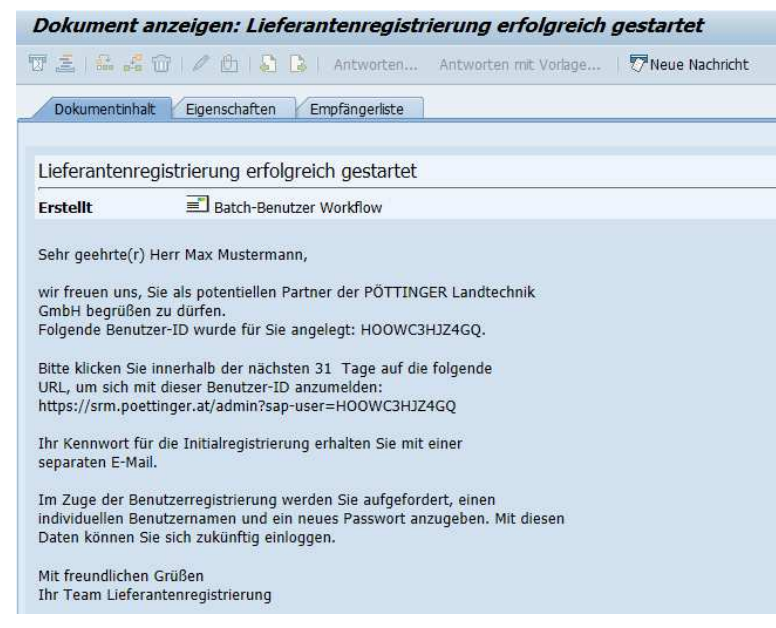

Die zweite Mailbenachrichtigung umfasst Ihr Initialkennwort.

Bitte klicken Sie auf den URL-Link der ersten Mailbenachrichtigung. Nach Eingabe der Benutzer-ID und des Kennworts erhalten Sie durch Klick auf den Button "Anmelden" Zugang zur Benutzerregistrierung.

Das System übernimmt automatisch Ihre Ansprechpartnerdetails aus der Registrierung.

In diesem Schritt müssen Sie Ihren Administrator-Benutzer anlegen.

Benutzername und Passwort sind frei wählbar. Bitte notieren Sie Ihre Zugangsdaten, da Sie mit diesen ab sofort in das PÖTTINGER-Lieferantenportal einsteigen können.